## **Getting costumes and background to change for a new level**

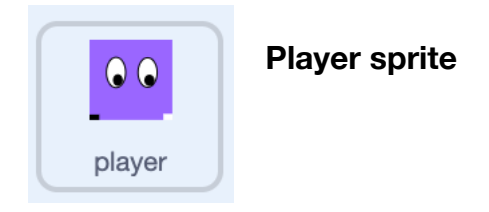

In the Player sprite add the blue **go to** block to these blocks at the top of your code to make sure the Player starts in the right position at the start of the game

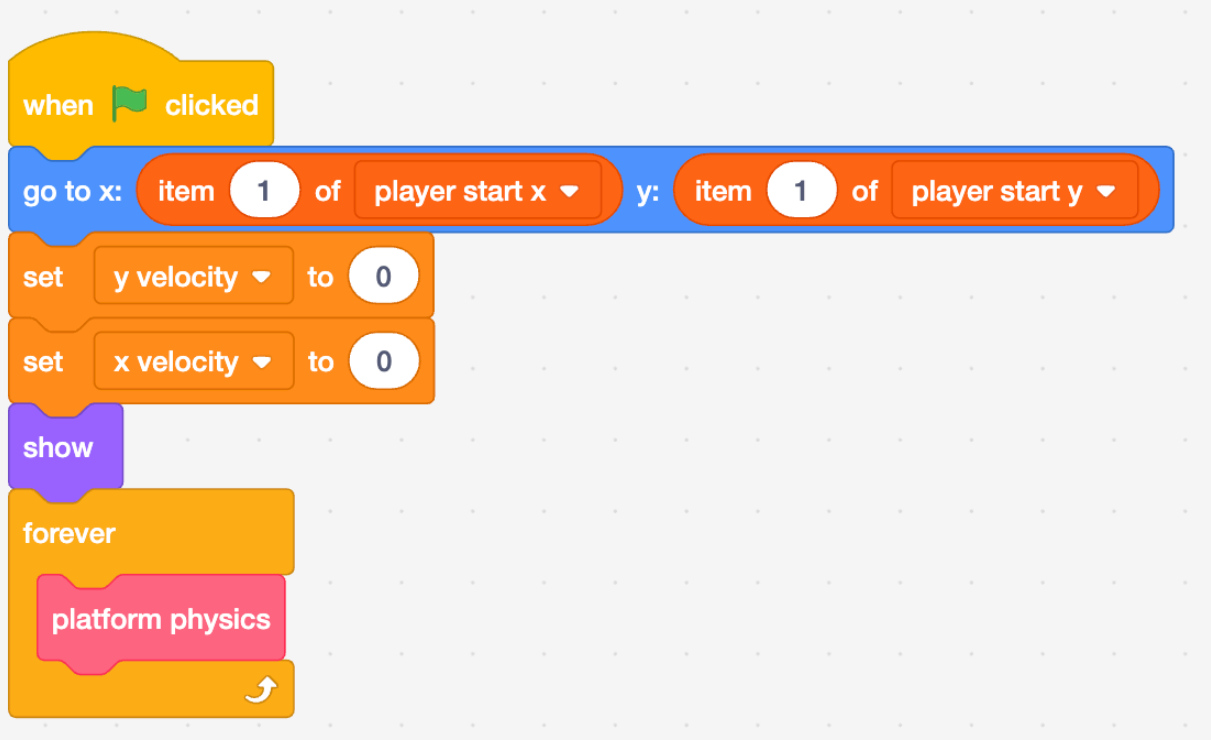

Then add these blocks to set the new background and new starting position whenever the player sprite receives a **change level** broadcast message (we'll define this in the **Goal sprite**).

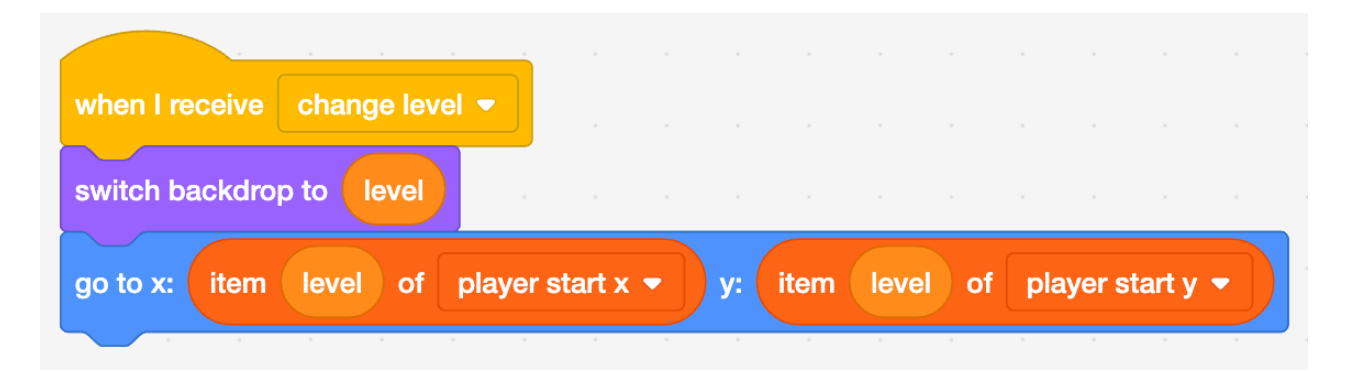

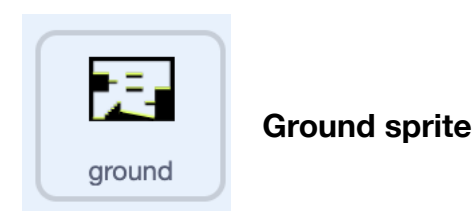

Add this code to the Ground sprite so that it changes costume for each new level.

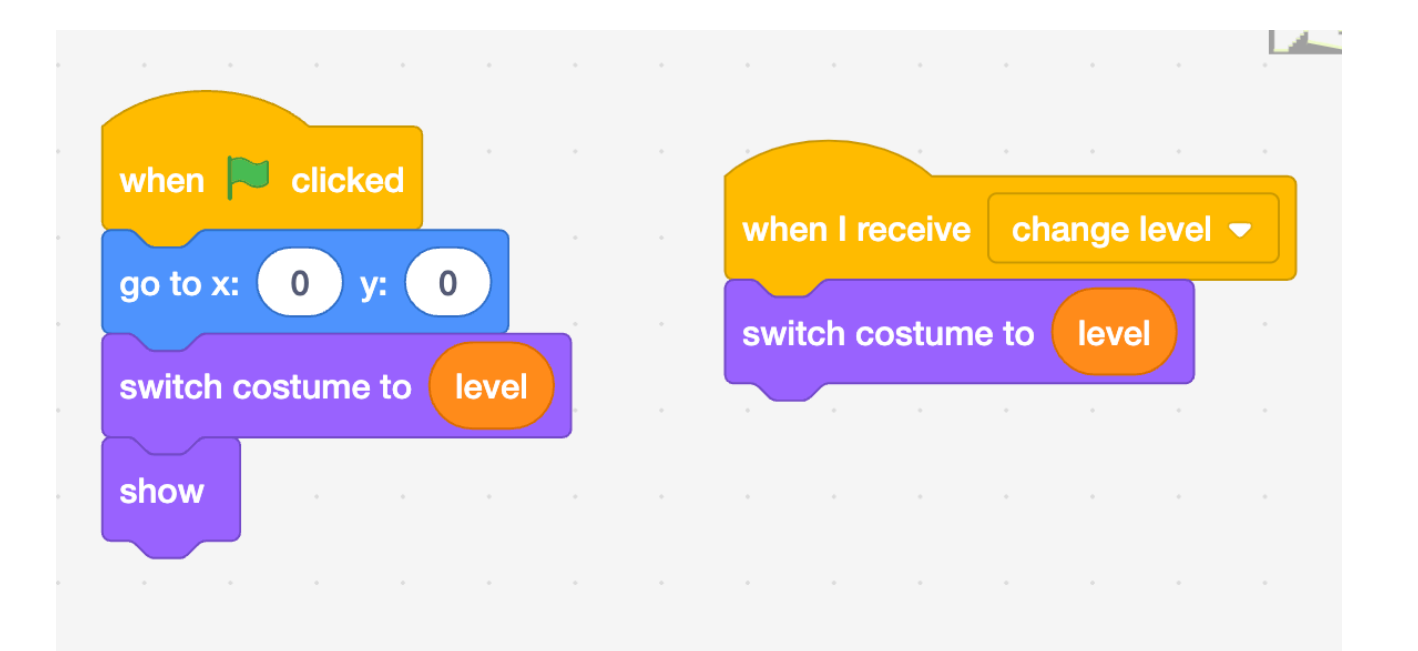

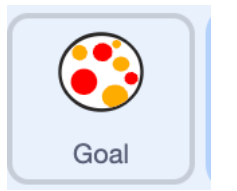

Add this code to send set the costume to the Level 1 costume at the start of the game then, when the Player sprite touches it, increase the level, switch to its next costume and starting position and send out a **change level** broadcast message to the other sprites.

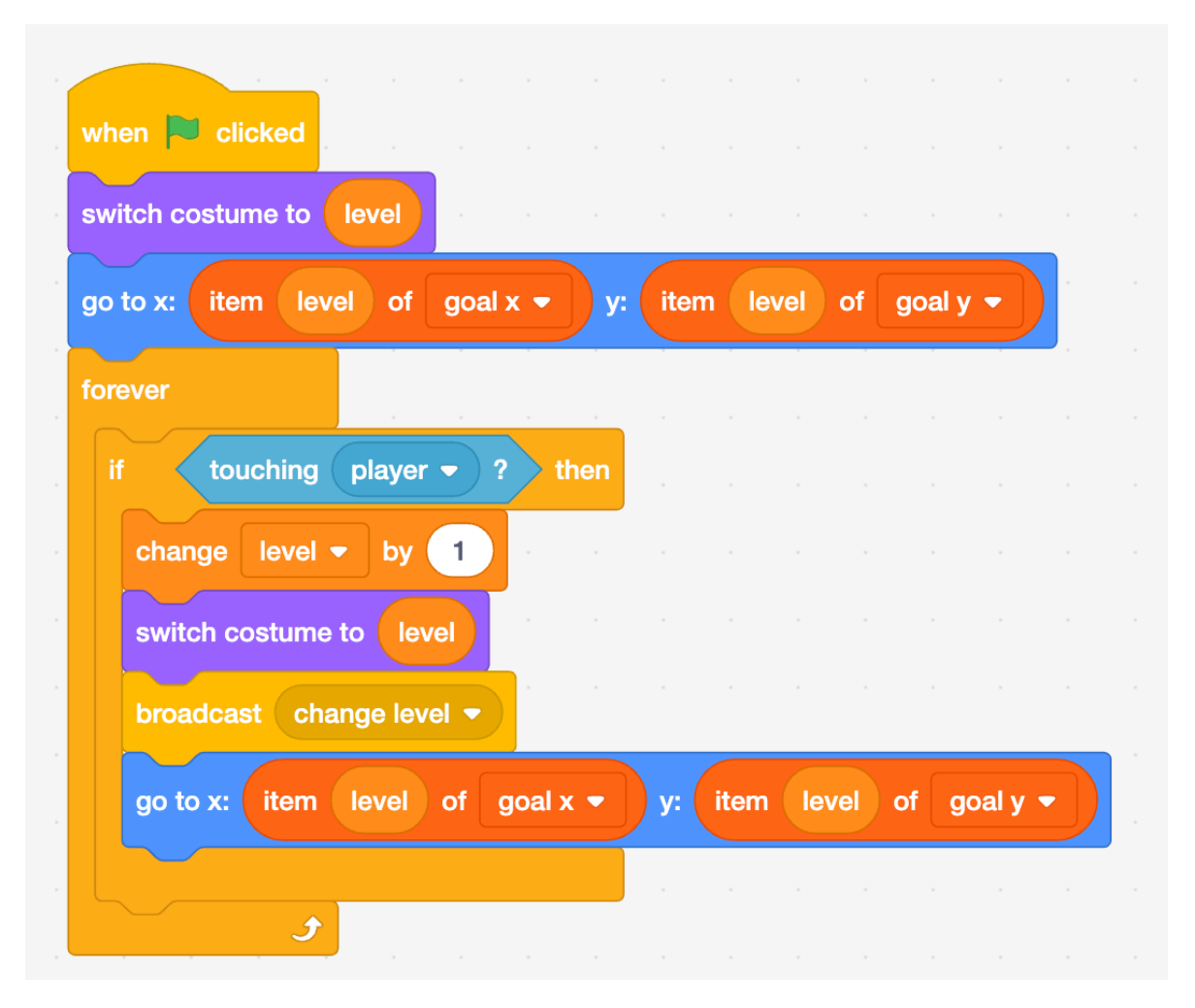

## Dangers and Collectible Items

Can you reuse the code from the Goal and Player sprites to create code that

- for the Collectible Items
	- Sets the starting costume and position when the Green flag is clicked
	- Adds a point to the score when the **player** sprite touches it
	- Changes its costume and starting position to match the new level when it receives a **change level** message
- for the Danger Items
	- Sets the starting costume and position when the Green flag is clicked
	- Subtracts a point from the score when the **player** sprite touches it
	- Changes its costume and starting position to match the new level when it receives a **change level** message